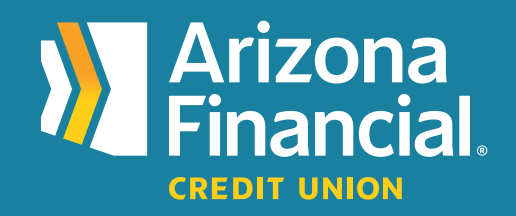

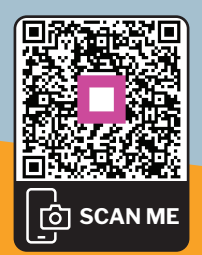

*How do I give someone How do I give someone access to my online or access to my online or mobile banking account mobile banking account (traditional platform) ? (traditional platform)*

We're excited to assist you with accessing your accounts through online banking and our mobile banking apps. We know switching to a new platform can be a bit of a learning curve, so we're providing this step-by-step guide to help you get up and running as quickly as possible.

**We're here to help!** If you have any questions, please stop by your local branch, give us a call at **602-683-1724** or send an email to *MemberSupport@azfcu.org*.

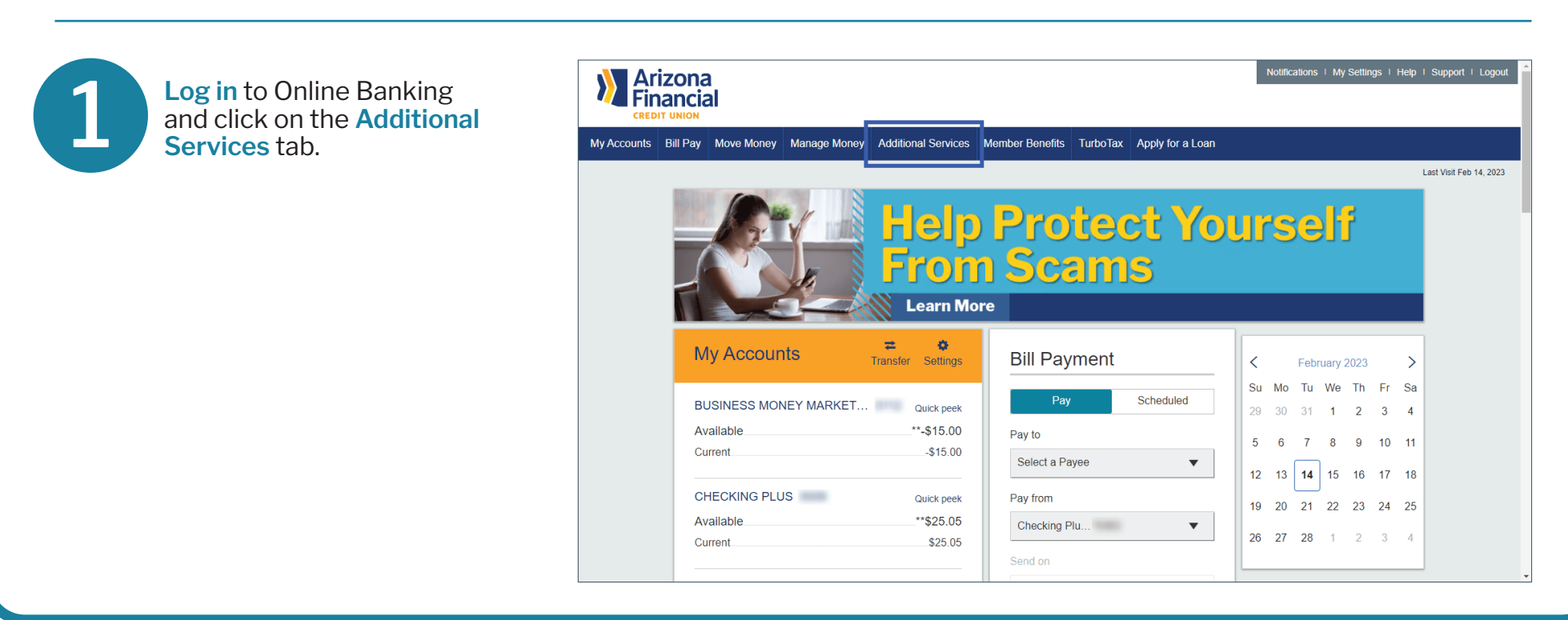

Select **Share Access With Others**.

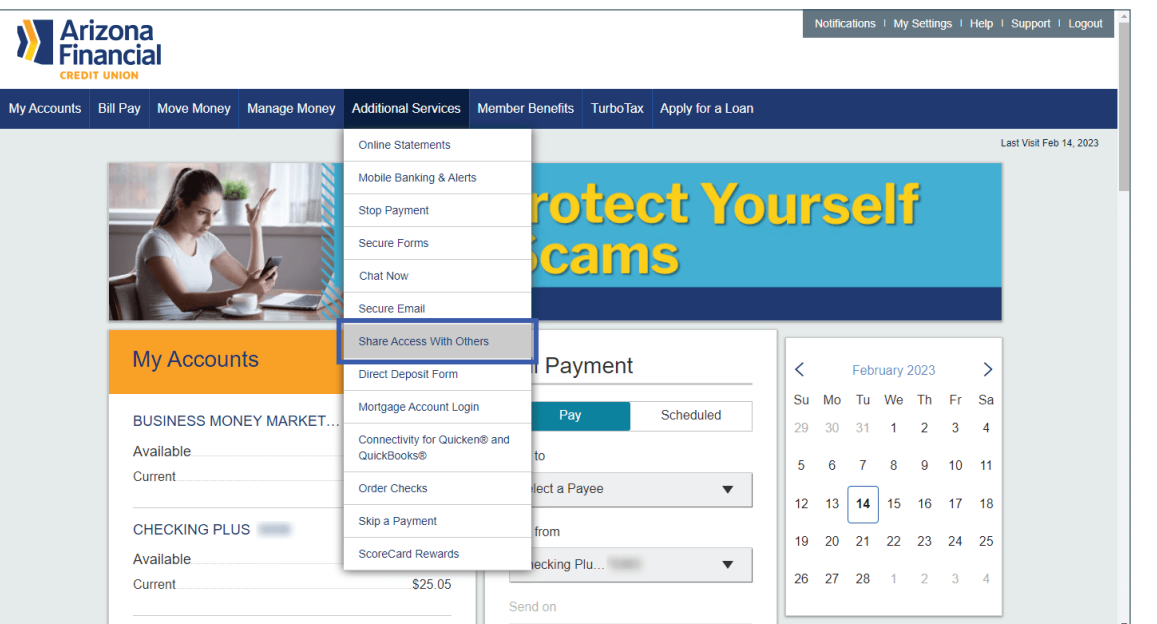

3

2

This screen will allow you to edit existing subusers or add additional subusers. Click **Add Person** to get started.

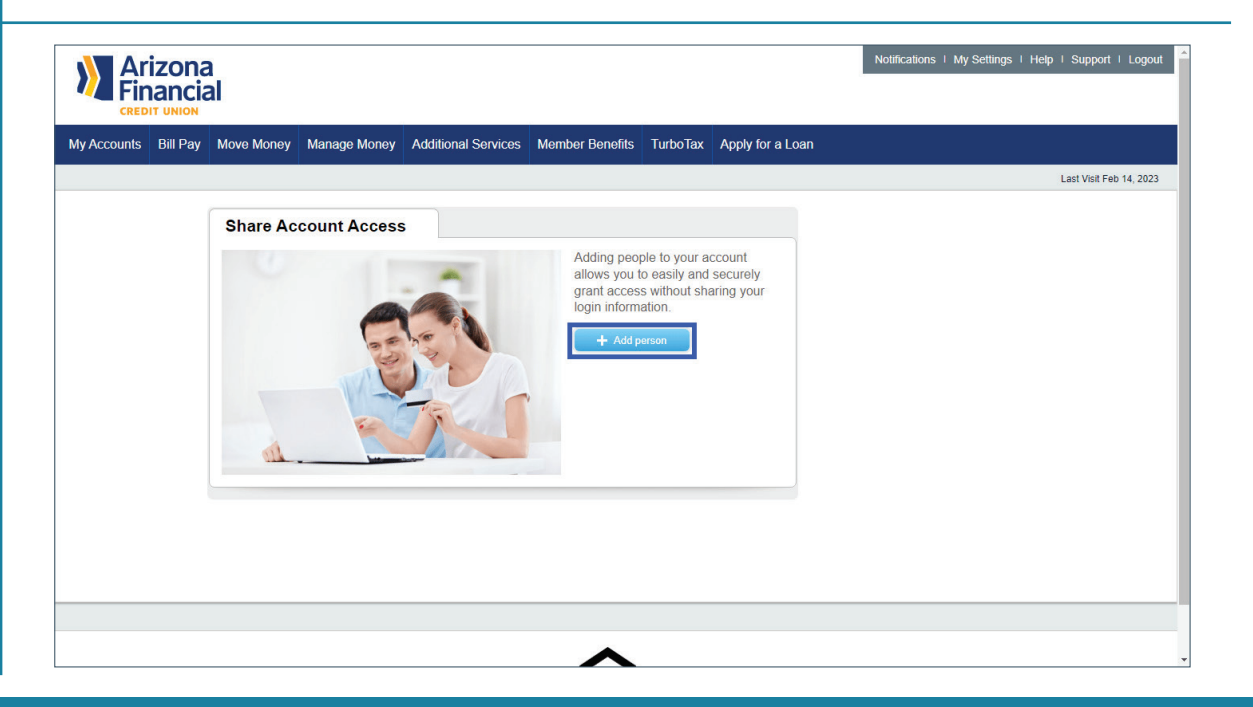

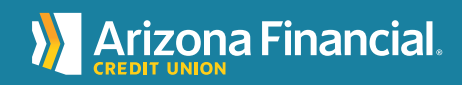

ArizonaFinancial.org/Conversion

**X**<br>Financial My Accounts Bill Pay Move Money Manage Money Additional Services Member Benefits TurboTax Apply for a Loan Enter the personal information of the subuser.Last Visit Feb 14, 2023 **Share Account Access** Who can access my accounts? First name Middle name (optional) Last name Phone number Enter email address What accounts can they access? Grant full access to all accounts **BUSINESS M...** Click to grant access  $-USD15.00$ CHECKING P... Click to grant access \$25.05 0 APY BUSIN... Click to grant access \$30.00

If you would like to give the subuser full access to all accounts, click on **Grant Full Access to All Accounts**.

4

5

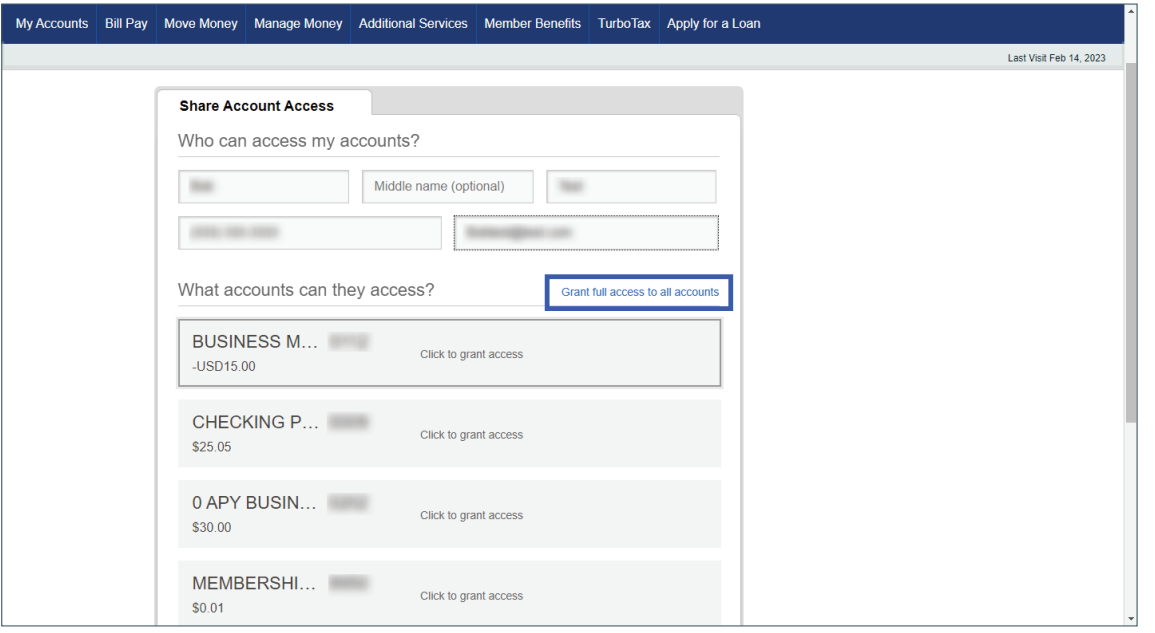

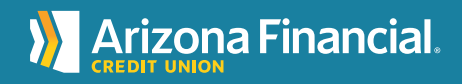

If you would like to give the user access to a certain account, select the account and the applicable permissions.

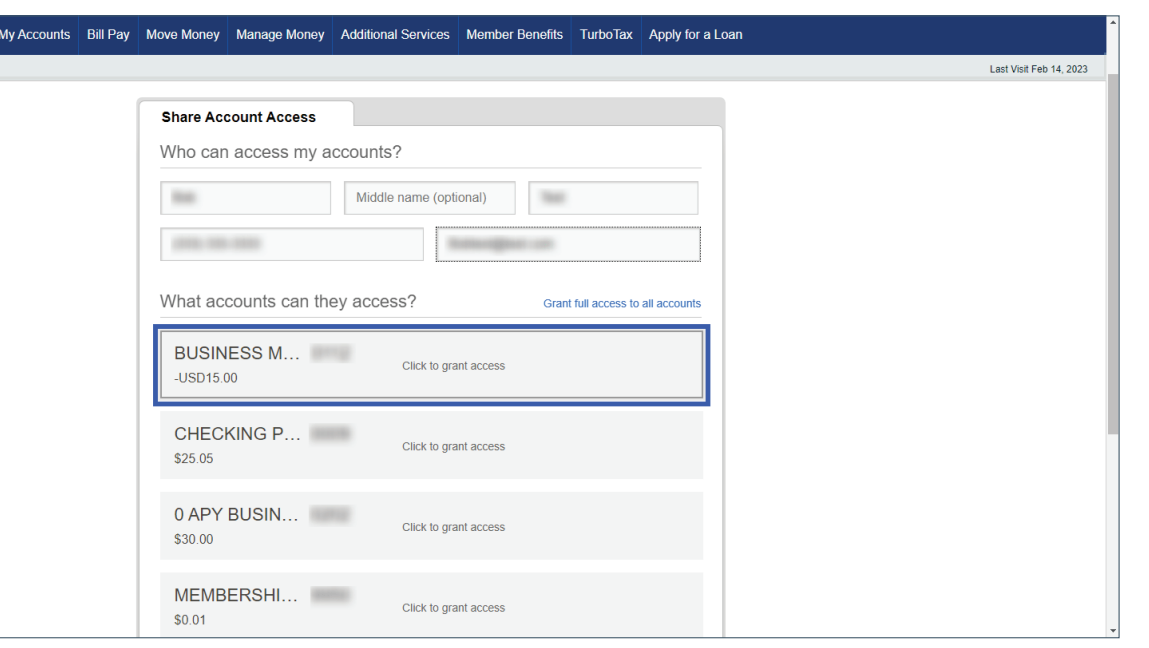

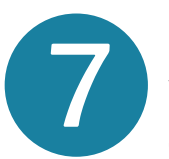

6

For each account, the subuser can be given permission to view only or make internal transfers within the account.

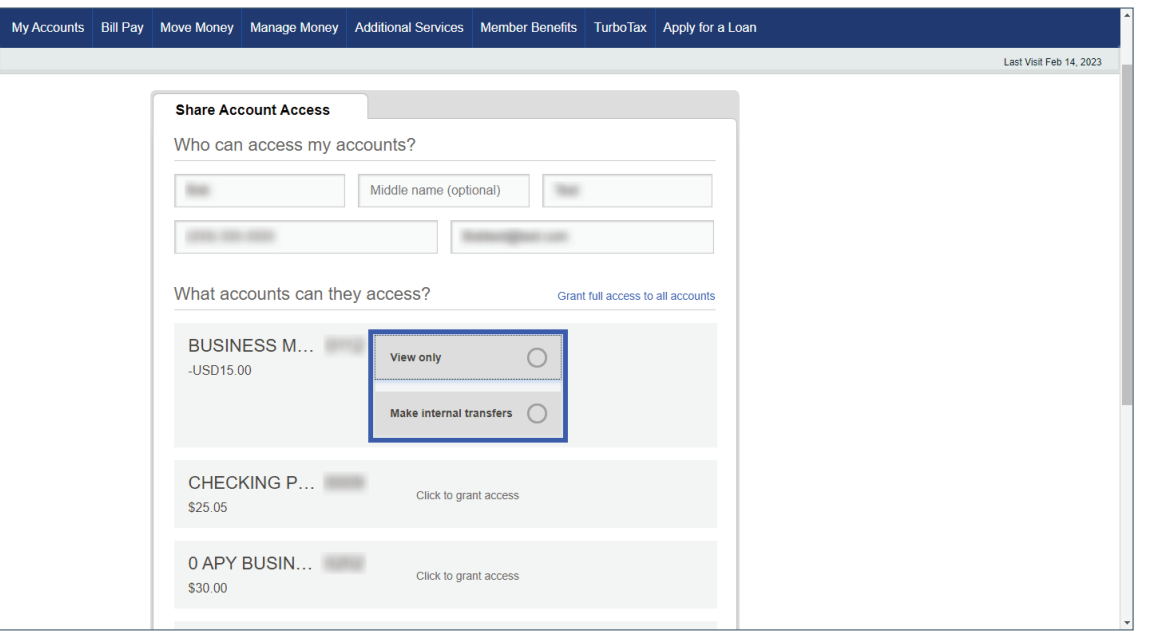

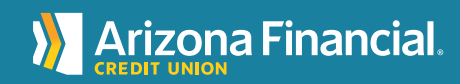

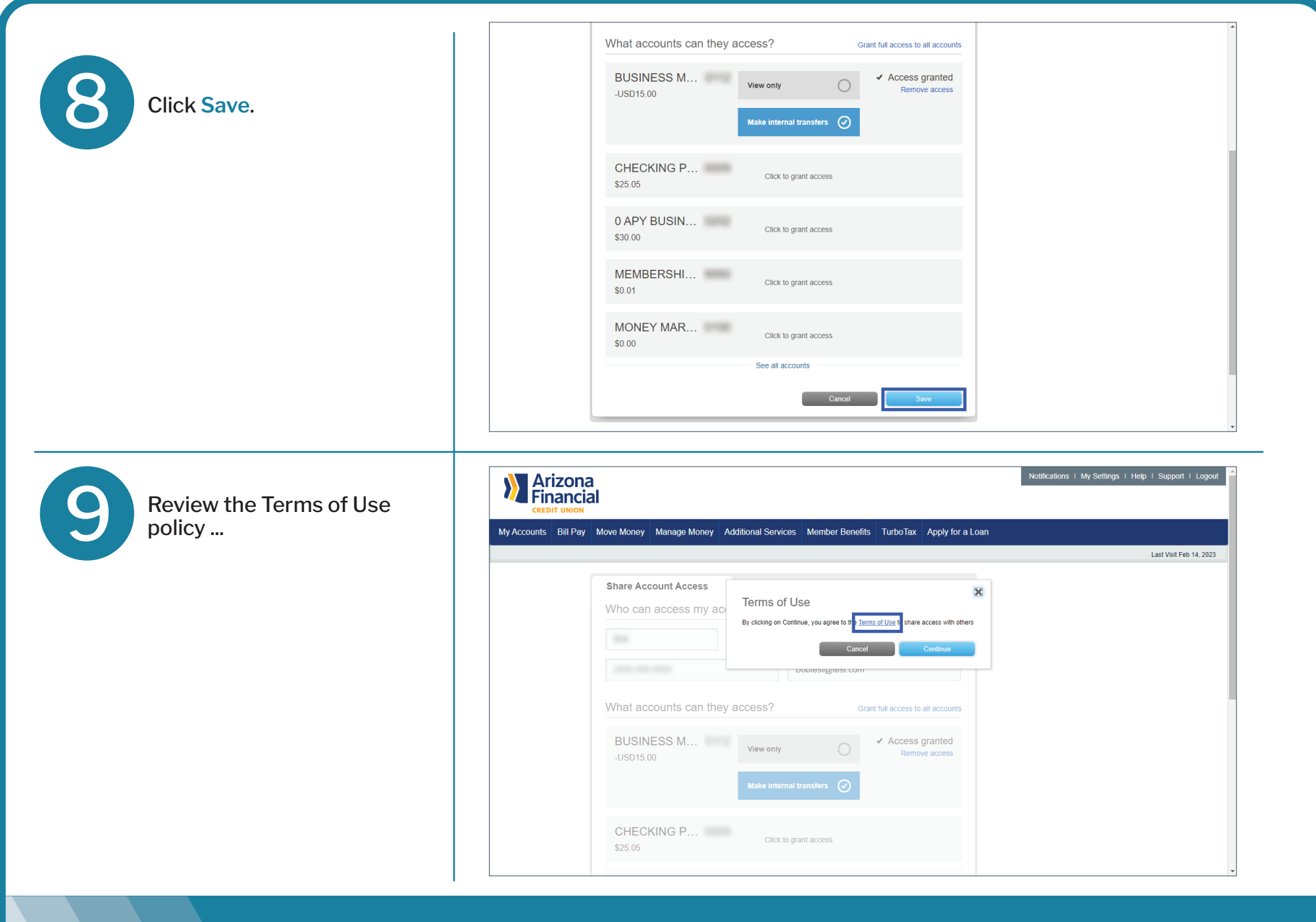

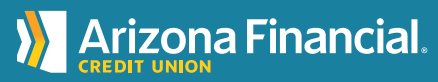

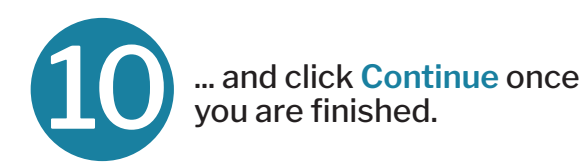

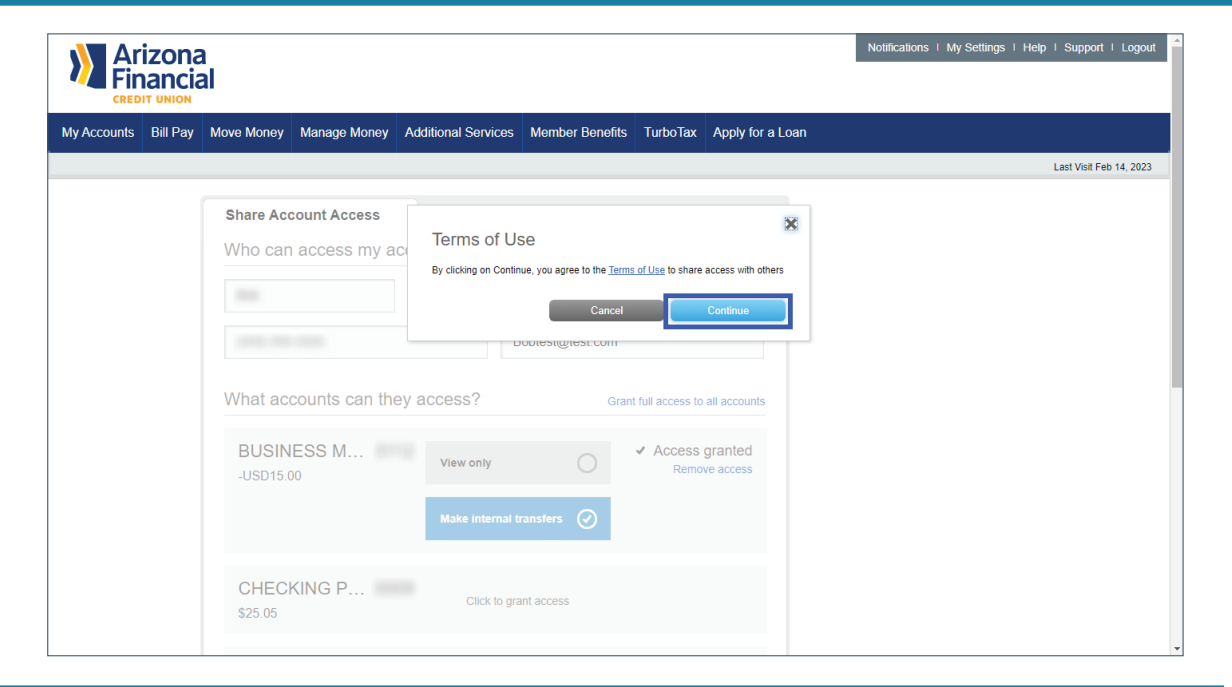

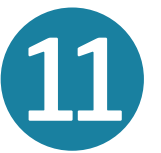

That's it! The subuser will receive two emails – one with a username and one with a password. **Note:** The password is active for 30 minutes.

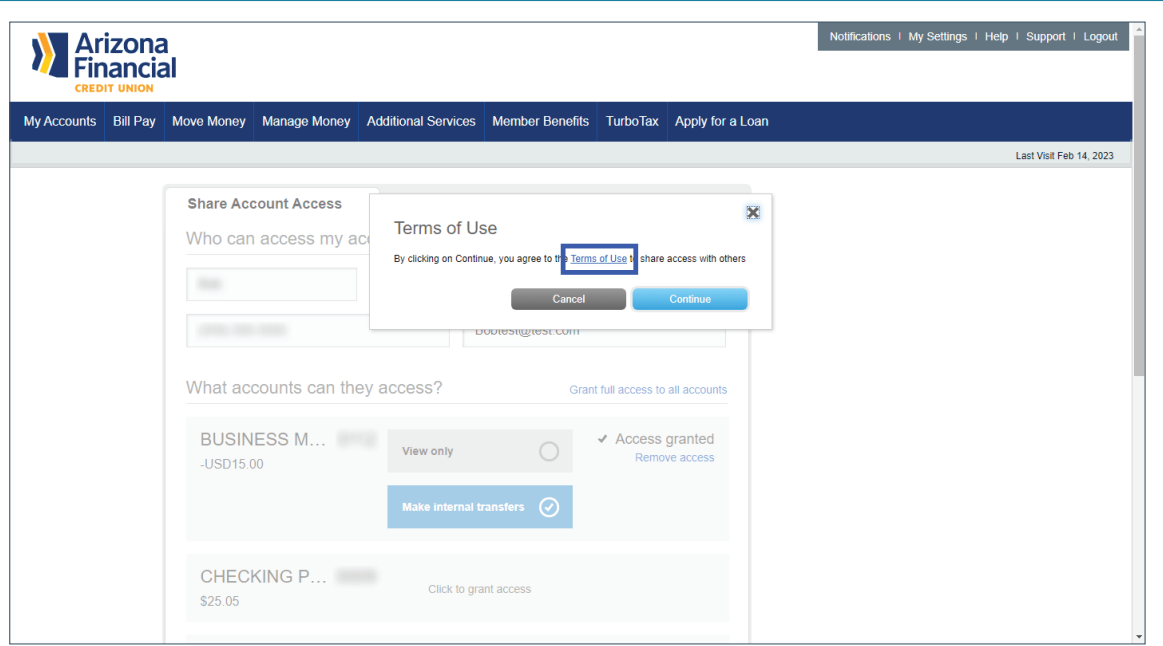

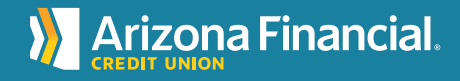